## $\Box$  FREE eBook

# LEARNING jira

Free unaffiliated eBook created from **Stack Overflow contributors.** 

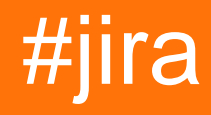

### **Table of Contents**

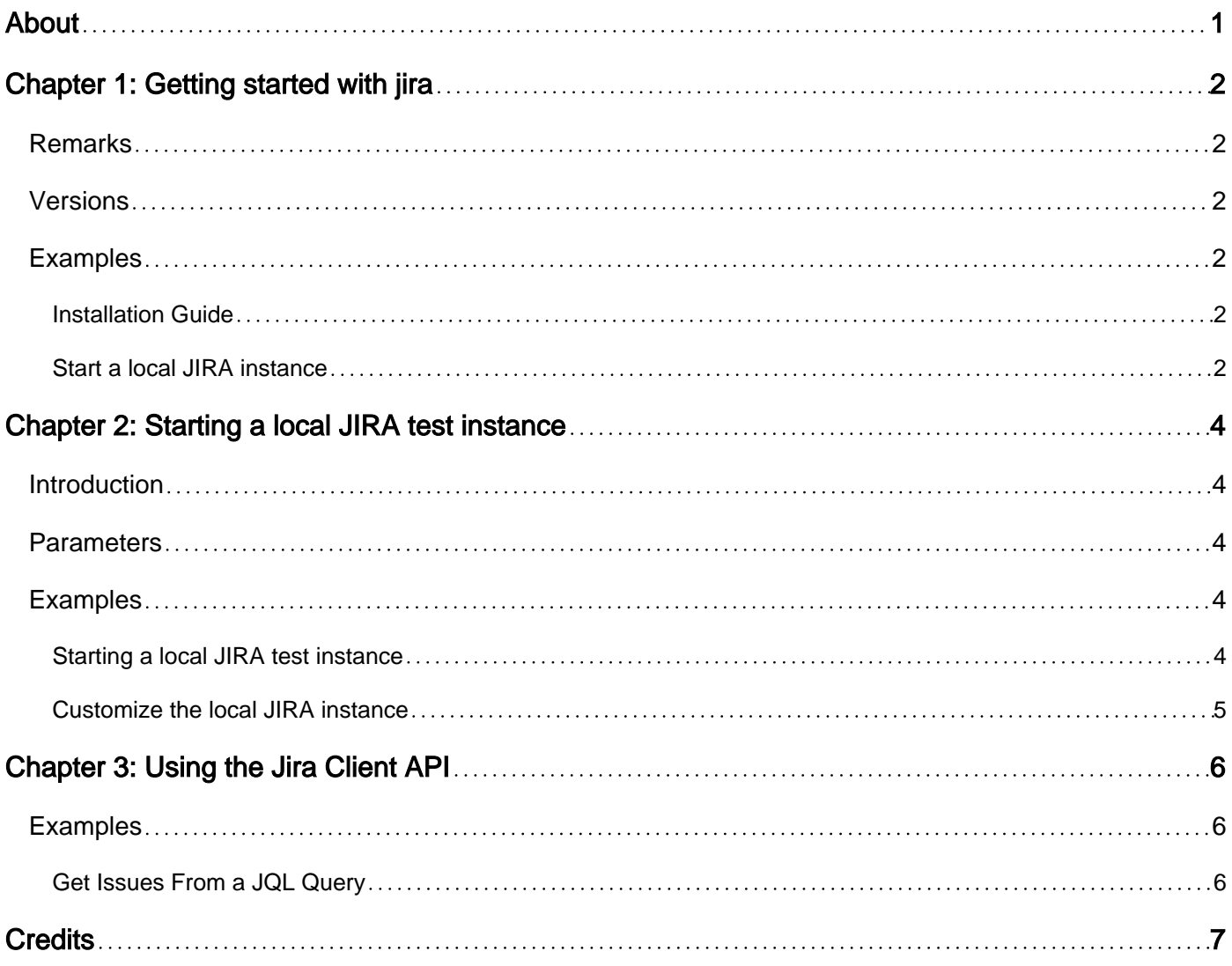

<span id="page-2-0"></span>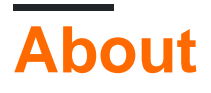

You can share this PDF with anyone you feel could benefit from it, downloaded the latest version from: [jira](http://riptutorial.com/ebook/jira)

It is an unofficial and free jira ebook created for educational purposes. All the content is extracted from [Stack Overflow Documentation](https://archive.org/details/documentation-dump.7z), which is written by many hardworking individuals at Stack Overflow. It is neither affiliated with Stack Overflow nor official jira.

The content is released under Creative Commons BY-SA, and the list of contributors to each chapter are provided in the credits section at the end of this book. Images may be copyright of their respective owners unless otherwise specified. All trademarks and registered trademarks are the property of their respective company owners.

Use the content presented in this book at your own risk; it is not guaranteed to be correct nor accurate, please send your feedback and corrections to [info@zzzprojects.com](mailto:info@zzzprojects.com)

### <span id="page-3-0"></span>**Chapter 1: Getting started with jira**

### <span id="page-3-1"></span>**Remarks**

JIRA is interesting for developers in two ways. 1) it is used to track tasks for software development (especially for agile projects) or as bug tracker (see [JIRA User's Guide\)](https://confluence.atlassian.com/jira064/jira-user-s-guide-720416011.html). 2) JIRA provides a large support for extending functionality with plugins written in Java (see [Create a HelloWorld Plugin](https://developer.atlassian.com/docs/getting-started/set-up-the-atlassian-plugin-sdk-and-build-a-project/create-a-helloworld-plugin-project) [Project](https://developer.atlassian.com/docs/getting-started/set-up-the-atlassian-plugin-sdk-and-build-a-project/create-a-helloworld-plugin-project))

### <span id="page-3-2"></span>**Versions**

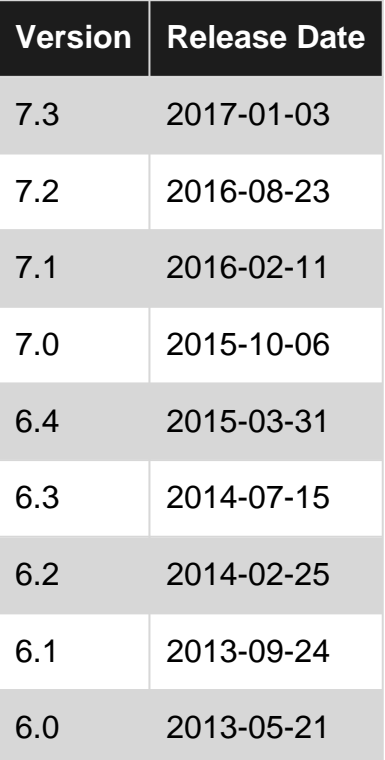

### <span id="page-3-3"></span>**Examples**

#### <span id="page-3-4"></span>**Installation Guide**

There's an installation guide for running a JIRA Server under Windows or Linux / Mac ( see [Installing JIRA applications](https://confluence.atlassian.com/adminjiraserver071/installing-jira-applications-802592161.html))

For local testing there's an SDK, which starts a JIRA test instance and can be used to develop JIRA Plugins (see [Set up the Atlassian Plugin SDK and Build a Project](https://developer.atlassian.com/docs/getting-started/set-up-the-atlassian-plugin-sdk-and-build-a-project))

<span id="page-3-5"></span>**Start a local JIRA instance**

The easiest way to run a local JIRA instance, is to install the SDK and run

For further details see [Starting a local JIRA test instance](http://www.riptutorial.com/jira/topic/9049/starting-a-local-jira-test-instance)

Please note that this runs a local test instance and is not meant for production.

Read Getting started with jira online: <https://riptutorial.com/jira/topic/5531/getting-started-with-jira>

### <span id="page-5-0"></span>**Chapter 2: Starting a local JIRA test instance**

#### <span id="page-5-1"></span>**Introduction**

For starting a JIRA test instance on a local machine, the Atlassian-SDK is the way to go. This is useful for testing JIRA itself, developing and debugging JIRA plugins. The SDK is available for Windows, Linux and Mac.

See the [installation guide for the Atlassian SDK](https://developer.atlassian.com/docs/getting-started/set-up-the-atlassian-plugin-sdk-and-build-a). For running the Atlassian SDK properly, the Oracle Java SE Development Kit 8 (JDK) has to be installed - OpendJDK does not work!

### <span id="page-5-2"></span>**Parameters**

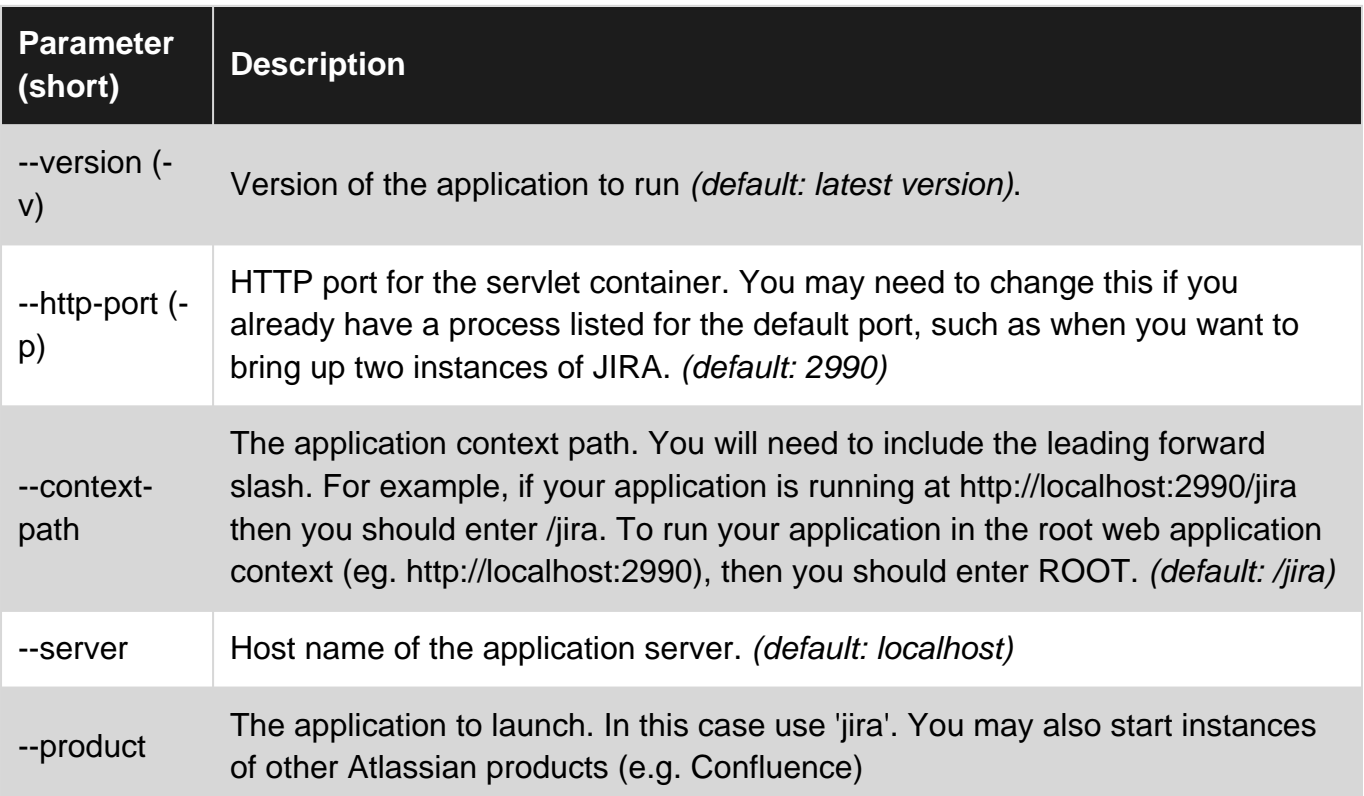

### <span id="page-5-3"></span>**Examples**

<span id="page-5-4"></span>**Starting a local JIRA test instance**

After installing the SDK, atlas-run-standalone starts a JIRA instance with the latest released version.

atlas-run-standalone --product jira

The instance is available http://localhost:2990/jira

The created instance is for testing only. It provides an other directory structure as production installations. It has a license for 10 users.

<span id="page-6-0"></span>**Customize the local JIRA instance**

It is possible to customize the JIRA version, the port or the context path.

atlas-run-standalone --product jira --version 6.0 --http-port 1337 --context-path issues

The JIRA 6 instance is available under http://localhost:1337/issues

There are more parameters that can be set for running atlas-run-standalone. For full list of parameters, visit [atlas-run-standalone documentation](https://developer.atlassian.com/docs/developer-tools/working-with-the-sdk/command-reference/atlas-run-standalone)

Read Starting a local JIRA test instance online: [https://riptutorial.com/jira/topic/9049/starting-a](https://riptutorial.com/jira/topic/9049/starting-a-local-jira-test-instance)[local-jira-test-instance](https://riptutorial.com/jira/topic/9049/starting-a-local-jira-test-instance)

### <span id="page-7-0"></span>**Chapter 3: Using the Jira Client API**

### <span id="page-7-1"></span>**Examples**

#### <span id="page-7-2"></span>**Get Issues From a JQL Query**

```
final AsynchronousJiraRestClientFactory factory = new AsynchronousJiraRestClientFactory();
restClient = factory.createWithBasicHttpAuthentication(URI.create(JIRA_SERVER), JIRA_LOGIN,
JIRA_PASSWORD);
getFilteredIssues("project = TestProject");
public Iterable<Issue> getFilteredIssues(String filterJql) throws Exception {
    final SearchRestClient searchClient = this.connection.getRestClient().getSearchClient();
     HashSet<String> fields = Sets.newHashSet("*all");
     int total = Integer.MAX_VALUE;
     final ArrayList<Issue> issuesList = new ArrayList<>();
     while(issuesList.size() < total){
        Promise<SearchResult> promiseResult = searchClient.searchJql(filterJql, 50,
issuesList.size(), fields);
        final SearchResult issues = promiseResult.get();
         issuesList.addAll((Collection<? extends Issue>) issues.getIssues());
         if (total == Integer.MAX_VALUE) {
             total = issues.getTotal();
         }
     }
     return issuesList;
}
```
Read Using the Jira Client API online: [https://riptutorial.com/jira/topic/10871/using-the-jira-client](https://riptutorial.com/jira/topic/10871/using-the-jira-client-api)[api](https://riptutorial.com/jira/topic/10871/using-the-jira-client-api)

### <span id="page-8-0"></span>**Credits**

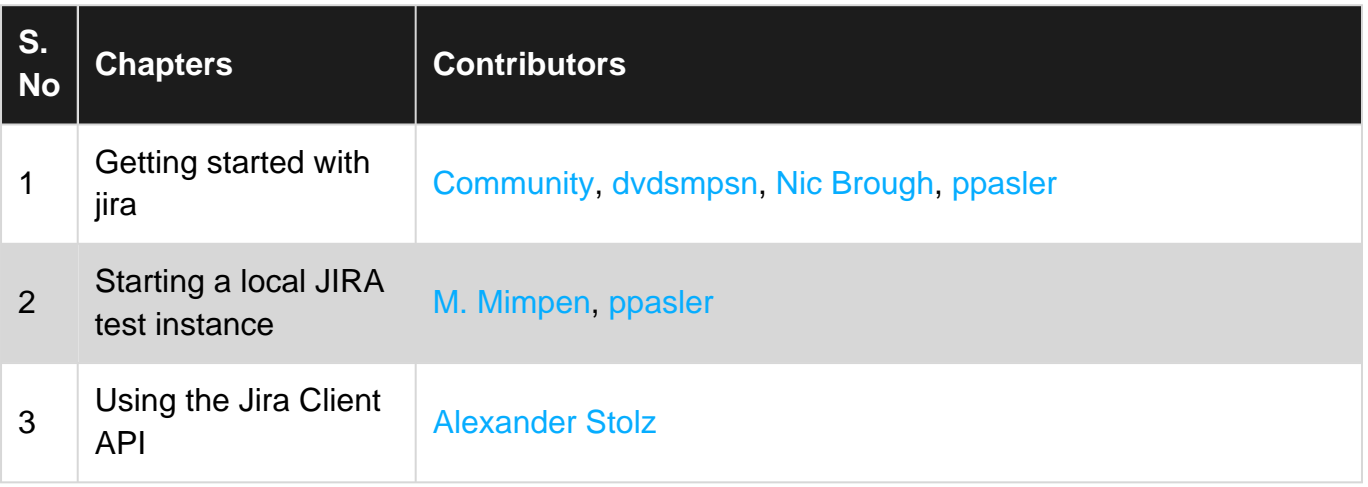